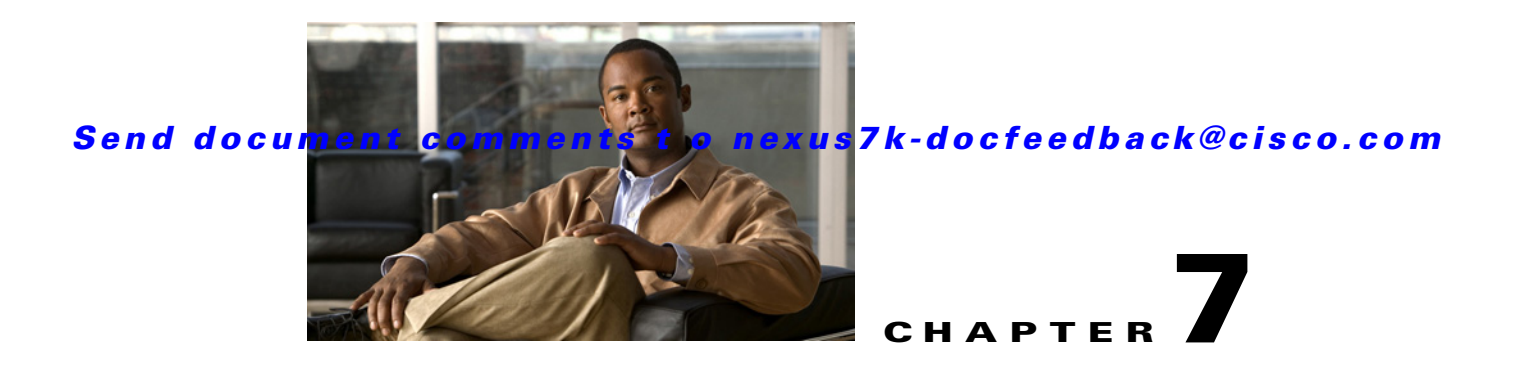

# **Administering Devices and Credentials**

This chapter describes how to administer Cisco NX-OS devices and the credentials that are used by the Cisco Data Center Network Manager (DCNM) server to authenticate itself to the devices.

This chapter includes the following sections:

- **•** [Information About Devices and Credentials, page 7-1](#page-0-0)
- **•** [Licensing Requirements for Devices and Credentials, page 7-2](#page-1-0)
- **•** [Prerequisites for Administering Devices and Credentials, page 7-3](#page-2-0)
- **•** [Guidelines and Limitations for Devices and Credentials, page 7-3](#page-2-1)
- **•** [Configuring Devices and Credentials, page 7-3](#page-2-2)
- **•** [Viewing Device Credentials and Status, page 7-10](#page-9-0)
- **•** [Field Descriptions for Devices and Credentials, page 7-10](#page-9-1)
- **•** [Additional References for Devices and Credentials, page 7-11](#page-10-0)
- **•** [Feature History for Devices and Credentials, page 7-11](#page-10-1)

# <span id="page-0-0"></span>**Information About Devices and Credentials**

This section includes the following topics:

- **•** [Devices, page 7-1](#page-0-1)
- **•** [Credentials, page 7-2](#page-1-1)
- **•** [Device Status, page 7-2](#page-1-2)
- **•** [Virtualization Support, page 7-2](#page-1-3)

### <span id="page-0-1"></span>**Devices**

The Devices and Credentials feature allows you to administer individual devices, which each represent a single virtual device context (VDC) on a device running Cisco NX-OS. For example, if you need to retrieve the running configuration and status information of a single VDC on a device with multiple VDCS, rather than performing device discovery for all the VDCs on the Cisco NX-OS device, you can use the Devices and Credentials feature to rediscover the single device that represents the changed VDC.

# <span id="page-1-1"></span>**Credentials**

Devices and Credentials supports the Cisco NX-OS ability to secure each VDC with different credentials. DCNM allows you to configure unique credentials for each discovered device or the use of default credentials when you do not configure unique credentials for a device. If some managed devices share the same credentials but others do not, you can configure unique credentials for some devices and configure the default credentials with the credentials that are shared by some of the managed devices.

Devices and Credentials associates a unique set of device credentials with each DCNM server user account. This means that the accounting logs on managed devices reflect the actions of each DCNM server user. If you open the DCNM with a user account that does not have device credentials configured, the DCNM client prompts you to configure device credentials for the user account.

If support for accounting is not important to your organization, you must still configure each DCNM server user with device credentials, even if the credentials specified for each user are the same.

# <span id="page-1-2"></span>**Device Status**

The Devices and Credentials feature shows the status each device. The possible status are as follows:

- Managed—DCNM can connect to the device using SSH, configure the running configuration of the device, and retrieve logs and other data from it. This status is possible only for devices that run a supported release of Cisco NX-OS and that are configured properly to support discovery by DCNM. For more information, see the "Cisco NX-OS Device Preparation" section on page 6-2.
- Unmanaged—DCNM does not manage the device or monitor the status of the device.
- **•** Unreachable—DCNM cannot connect to the device, which was a managed device prior to becoming unreachable. Common causes for this status are as follows:
	- **–** A network issue is preventing the DCNM server from contacting the device.
	- **–** SSH is disabled on the device.
	- **–** All terminal lines on the device are in use.

# <span id="page-1-3"></span>**Virtualization Support**

DCNM treats each VDC on a Cisco NX-OS device as a separate device; therefore, DCNM can maintain unique credentials for each VDC on a device. DCNM tracks the status of each VDC separately, as well.

# <span id="page-1-0"></span>**Licensing Requirements for Devices and Credentials**

The following table shows the licensing requirements for this feature:

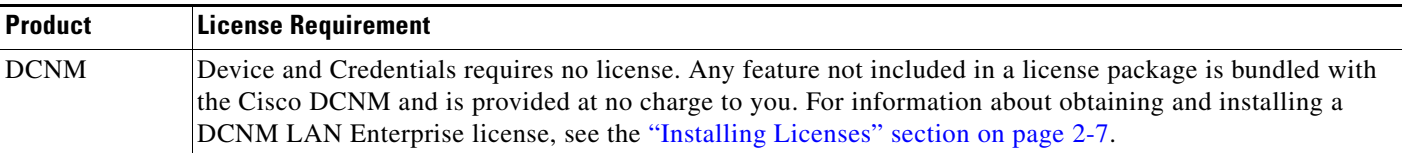

# <span id="page-2-0"></span>**Prerequisites for Administering Devices and Credentials**

Performing device discovery with the Devices and Credentials feature has the following prerequisites:

- **•** The DCNM server must be able to connect to a device that you want to discover.
- The Cisco NX-OS device must be running a supported version of Cisco NX-OS.
- **•** The Cisco NX-OS device must have the minimal configuration that is required to enable device discovery to succeed. For more information, see the "Cisco NX-OS Device Preparation" section on page 6-2.

# <span id="page-2-1"></span>**Guidelines and Limitations for Devices and Credentials**

The Devices and Credentials feature has the following configuration guidelines and limitations:

- **•** Discovering a device by using the Devices and Credentials feature does not support CDP-based discovery of neighboring devices. To use CDP-based discovery, see the "Administering Device Discovery" section on page 6-1.
- **•** Be careful when you change the default credentials or device-specific credentials. Incorrect credentials prevent DCNM from managing devices.

# <span id="page-2-2"></span>**Configuring Devices and Credentials**

[Figure 7-1](#page-2-3) shows the Devices and Credentials content pane.

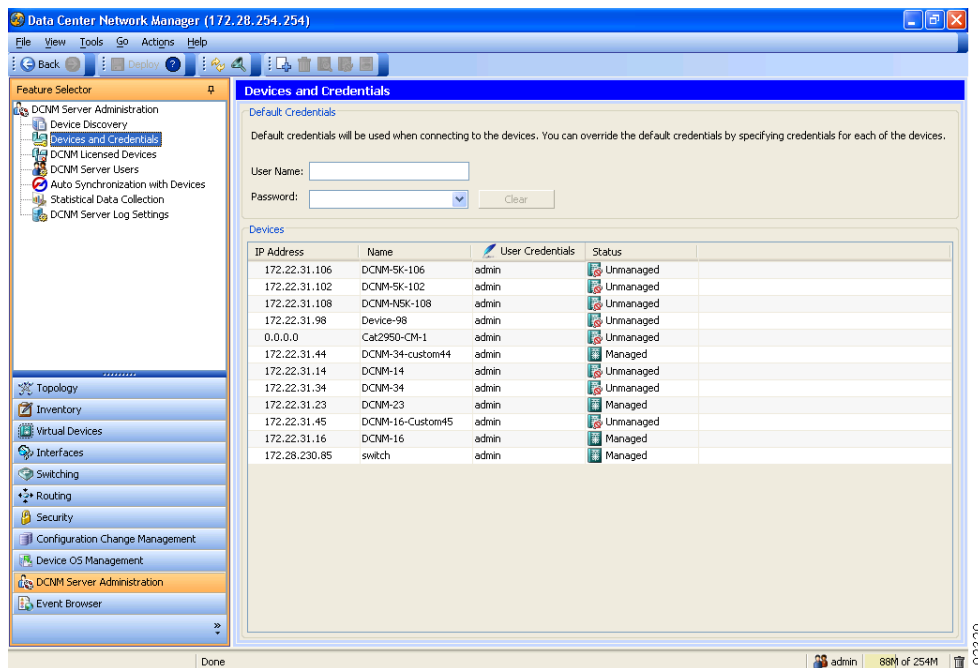

#### <span id="page-2-3"></span>*Figure 7-1 Devices and Credentials Content Pane*

Г

This section includes the following topics:

- **•** [Adding a Device, page 7-4](#page-3-0)
- **•** [Discovering a Device, page 7-5](#page-4-0)
- **•** [Unmanaging a Device, page 7-5](#page-4-1)
- [Deleting a Device, page 7-6](#page-5-0)
- **•** [Configuring Default Device Credentials, page 7-6](#page-5-1)
- **•** [Clearing Default Device Credentials, page 7-7](#page-6-0)
- **•** [Configuring Unique Credentials for a Device, page 7-8](#page-7-0)
- **•** [Clearing Unique Credentials for a Device, page 7-9](#page-8-0)

### <span id="page-3-0"></span>**Adding a Device**

You can add a device. This feature is particularly useful when you need to use DCNM to configure a new VDC on a Cisco NX-OS device with which you have already performed device discovery. Rather than rediscovering all VDCs on the device, you can add the one VDC that is new.

After you add a device, you can discover it. For more information, see the ["Discovering a Device"](#page-4-0)  [section on page 7-5](#page-4-0).

#### **BEFORE YOU BEGIN**

Determine the IPv4 address for the device.

Determine whether DCNM can communicate with the device using the default device credentials or whether you need to add unique device credentials when you add the device to DCNM.

#### **DETAILED STEPS**

To add a device, follow these steps:

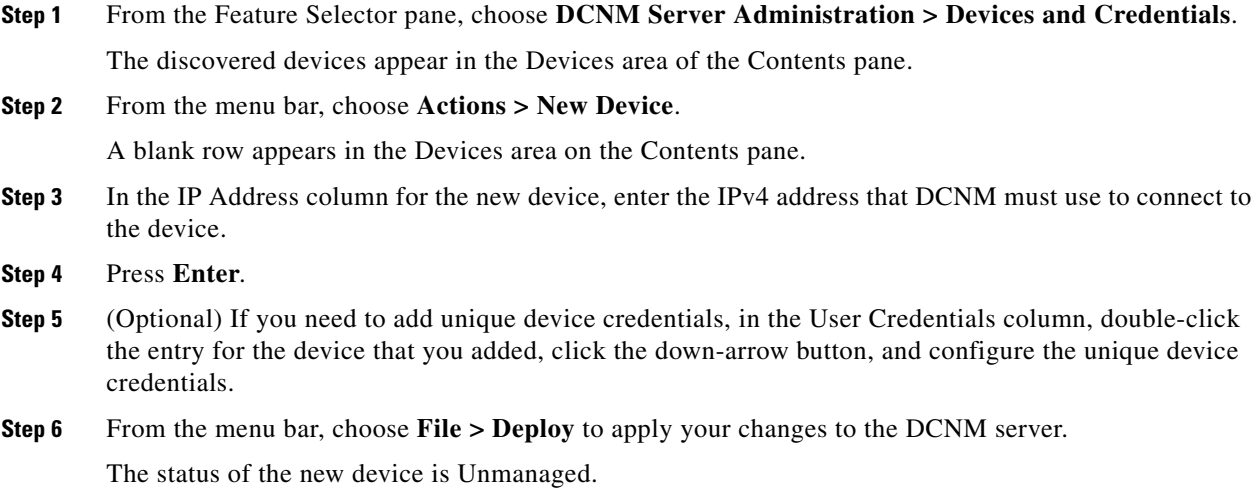

### <span id="page-4-0"></span>**Discovering a Device**

You can discover a device.

Discovering an unmanaged device changes its status to Managed. During the discovery, DCNM retrieves the running configuration of the device.

If you are rediscovering a device, the configuration data that DCNM retrieves replaces any existing configuration data for the device. Whenever the configuration data that DCNM has for the device is not accurate, such as when a device administrator has used the command-line interface to change the running configuration, you can use this procedure to update the configuration data that DCNM has for the device. This feature is particularly useful when the device is a VDC whose resource allocation was changed, such as changes to the interfaces assigned to the VDC.

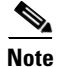

**Note** Discovering a device does not affect the running configuration of the device.

#### **BEFORE YOU BEGIN**

Ensure that you have either configured the device entry with unique device credentials or that DCNM can use the default device credentials to connect to the device. For more information, see the ["Configuring Default Device Credentials" section on page 7-6.](#page-5-1)

#### **DETAILED STEPS**

To discover a device, follow these steps:

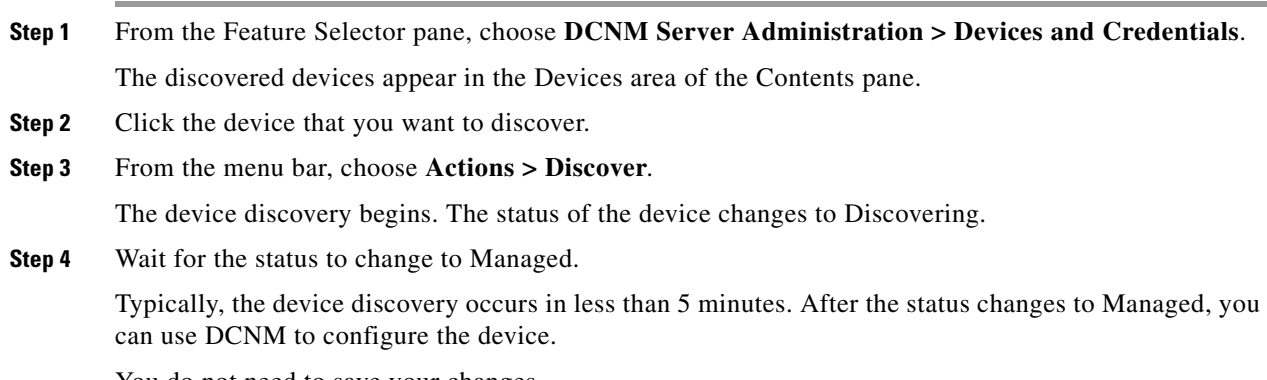

You do not need to save your changes.

### <span id="page-4-1"></span>**Unmanaging a Device**

You can change the status of a device to unmanaged.

#### **BEFORE YOU BEGIN**

Ensure that you are changing the status of the correct device. DCNM cannot control the running configuration of an unmanaged device.

#### **DETAILED STEPS**

To change the status of a device to unmanaged, follow these steps:

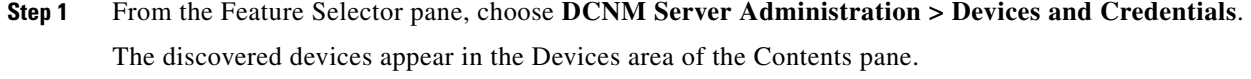

- **Step 2** Click the device whose status you want to change to unmanaged.
- **Step 3** From the menu bar, choose **Actions > Unmanage**.

After a short delay, the status of the device changes to Unmanaged.

You do not need to save your changes.

# <span id="page-5-0"></span>**Deleting a Device**

You can delete a device. When you delete a device, you delete all configuration data about the device from DCNM.

You should consider deleting devices that you do not intend to manage with DCNM. Additionally, when a device administrator has deleted a VDC by using the command-line interface of the device, you should delete the device from DCNM.

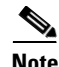

**Note** Deleting a device does not affect the running configuration of the device.

#### **BEFORE YOU BEGIN**

Ensure that you are deleting the correct device.

#### **DETAILED STEPS**

To delete a device, follow these steps:

- **Step 1** From the Feature Selector pane, choose **DCNM Server Administration > Devices and Credentials**. The discovered devices appear in the Devices area of the Contents pane.
- **Step 2** Click the device that you want to delete.
- **Step 3** From the menu bar, choose **Actions > Delete**.

The device disappears from the Devices area.

You do not need to save your changes.

# <span id="page-5-1"></span>**Configuring Default Device Credentials**

You can configure the default credentials, which DCNM uses to authenticate itself when it connects to discovered Cisco NX-OS devices. DCNM uses the default device credentials to communicate with each discovered device that you have not configured with unique device credentials.

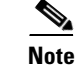

**Note** Device credentials are unique for each DCNM server user account.

#### **BEFORE YOU BEGIN**

Determine what the default device credentials should be. All Cisco NX-OS devices that DCNM uses the default credentials to communicate with must have a network administrator account configured with a username and password that are identical to the default credentials that you configure in DCNM.

**Note** We recommend that you use a strong password. Common guidelines for strong passwords include a minimum password length of eight characters and at least one letter, one number, and one symbol. For example, the password Re1Ax@h0m3 has ten characters and contains uppercase and lowercase letters in addition to one symbol and three numbers.

#### **DETAILED STEPS**

To configure default device credentials, follow these steps:

- **Step 1** From the Feature Selector pane, choose **DCNM Server Administration > Devices and Credentials**. The Default Credentials area appears in the Contents pane, above the Devices area, which lists the discovered devices.
- **Step 2** In the User Name field, enter the username for the default credentials. A valid username can be 1 to 32 characters. Valid characters are numbers, symbols, and case-sensitive letters.

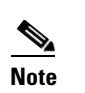

**Note** Cisco NX-OS supports usernames that are a maximum of 28 characters.

- **Step 3** To the right of the Password field, click the down-arrow button.
- **Step 4** In the Password field and the Confirm Password field, enter the password for the default credentials. Valid passwords are numbers, symbols, and case-sensitive letters.

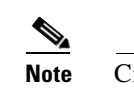

**Note** Cisco NX-OS supports passwords that are a maximum of 64 characters.

- **Step 5** Click **OK**.
- **Step 6** From the menu bar, choose **File > Deploy** to apply your changes to the DCNM server.

# <span id="page-6-0"></span>**Clearing Default Device Credentials**

You can clear the default device credentials.

**Note** If you clear the default device credentials, DCNM can connect to discovered devices only if you have configured unique credentials for each managed device.

 $\mathbf{r}$ 

#### **BEFORE YOU BEGIN**

If you intend to operate DCNM without default device credentials, you should ensure that DCNM is configured with unique device credentials for each discovered device before you perform this procedure. For more information, see the ["Configuring Unique Credentials for a Device" section on page 7-8.](#page-7-0)

#### **DETAILED STEPS**

To configure default device credentials, follow these steps:

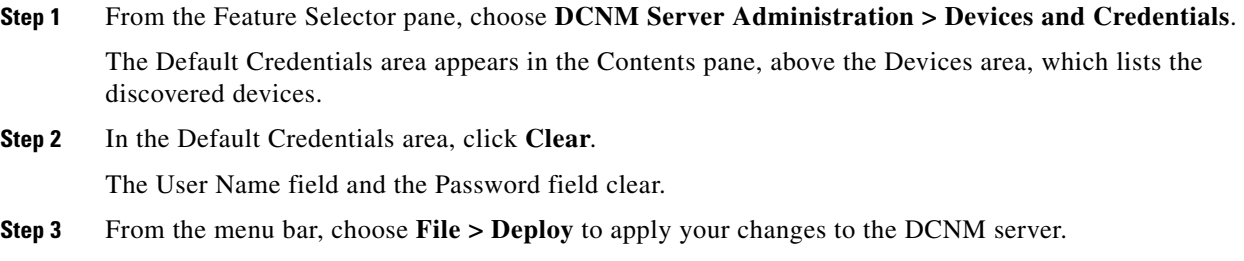

# <span id="page-7-0"></span>**Configuring Unique Credentials for a Device**

You can configure credentials that are unique to a discovered device. When unique credentials exist for a discovered device, DCNM uses them when it connects to the device rather than using the default device credentials.

**Note** Device credentials are unique for each DCNM server user account.

#### **BEFORE YOU BEGIN**

Determine the username and password for a network administrator user account on the discovered device.

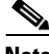

**Note** We recommend that you use a strong password. Common guidelines for strong passwords include a minimum password length of eight characters and at least one letter, one number, and one symbol. For example, the password Re1Ax@h0m3 has ten characters and contains uppercase and lowercase letters in addition to one symbol and three numbers.

#### **DETAILED STEPS**

To configure unique credentials for a discovered device, follow these steps:

- **Step 1** From the Feature Selector pane, choose **DCNM Server Administration > Devices and Credentials**. The discovered devices appear in the Devices area of the Contents pane.
- **Step 2** In the User Credentials column for the device, double-click the entry and then click the down-arrow button.

**Step 3** In the User Name field, enter the username. Valid usernames are between 1 and 32 characters. Valid characters are numbers, symbols, and case-sensitive letters.

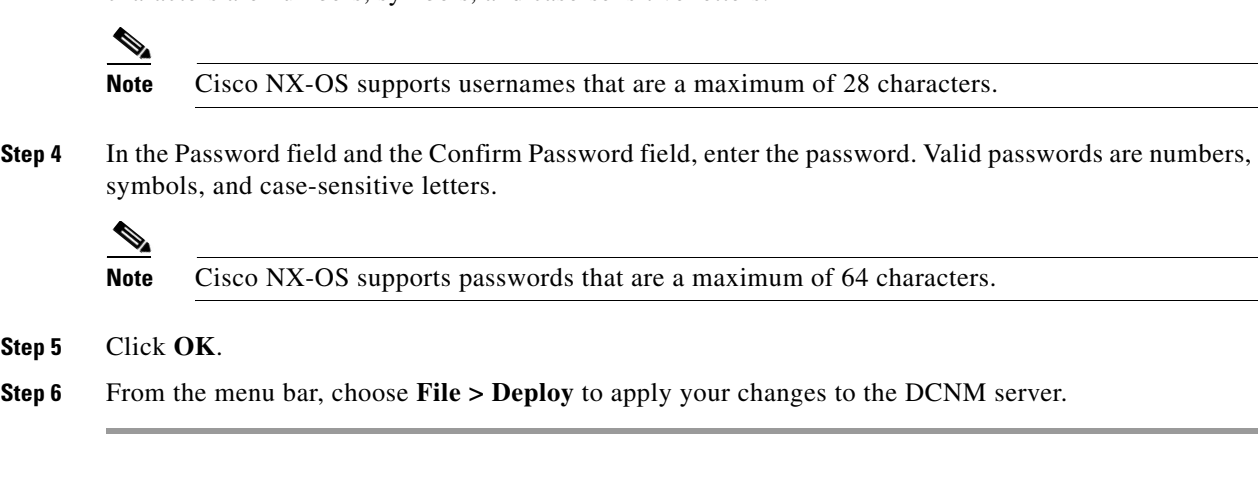

### <span id="page-8-0"></span>**Clearing Unique Credentials for a Device**

You can clear unique credentials for a discovered device.

**Note** If you clear the unique credentials for a discovered device, DCNM uses the default credentials to connect to the device.

#### **BEFORE YOU BEGIN**

If you intend to operate DCNM without unique credentials for the device, you should ensure that DCNM is configured with default device credentials before you perform this procedure. For more information, see the ["Configuring Default Device Credentials" section on page 7-6.](#page-5-1)

#### **DETAILED STEPS**

To clear unique credentials from a discovered device, follow these steps:

- **Step 1** From the Feature Selector pane, choose **DCNM Server Administration > Devices and Credentials**. Discovered devices appear in the Devices area of the Contents pane.
- **Step 2** In the User Credentials column for the device, double-click the entry and then click the down-arrow button.
- **Step 3** In the User Name field, delete all text.
- **Step 4** In the Password field, delete all text.
- **Step 5** In the Confirm Password field, delete all text.
- **Step 6** Click **OK**.
- **Step 7** From the menu bar, choose **File > Deploy** to apply your changes to the DCNM server.

# <span id="page-9-0"></span>**Viewing Device Credentials and Status**

To view the status for devices and whether credentials are configured for the device, from the Feature Selector pane, choose **DCNM Server Administration > Devices and Credentials**.

The default credentials appears in the Default Credentials area in the Contents pane. Information about devices, including credentials and status, appear in the Devices area in the Contents pane. For information about the fields that appear, see the ["Field Descriptions for Devices and Credentials" section](#page-9-1)  [on page 7-10](#page-9-1).

# <span id="page-9-1"></span>**Field Descriptions for Devices and Credentials**

This section includes the following field descriptions for Devices and Credentials:

**•** [Device and Credentials Content Pane, page 7-10](#page-9-2)

# <span id="page-9-2"></span>**Device and Credentials Content Pane**

| <b>Field</b>               | <b>Description</b>                                                                                                    |
|----------------------------|----------------------------------------------------------------------------------------------------|
| <b>Default Credentials</b> |                                                                                                    |
| <b>User Name</b>           | Name of the Cisco NX-OS device user account that the DCNM server uses<br>to access any device that it is discovering or that it is managing. The user<br>account must be assigned to the network-admin or vdc-admin role on the<br>device. By default, this field is blank.<br>The information in the User Credentials field in the Devices area<br><b>Note</b> |
|                            | overrides the information in the Default Credentials section.                                                                                                    |
| Password                   | Password for the Cisco NX-OS device user account specified in the User<br>Name field. By default, this field is blank.                                                                                                    |
| <b>Devices</b>             |                                                                                                    |
| <b>IP</b> Address          | Display only. IPv4 address of the Cisco NX-OS device.                                                                                                    |
| Name                       | Display only. Name of the Cisco NX-OS device.                                                                                                    |
| User Credentials           | The Cisco NX-OS user account that DCNM uses to connect to the Cisco<br>NX-OS device.                                                                                                    |
|                            | If you configure this field, DCNM uses the user account that you<br><b>Note</b><br>configure when it connects to the device. If this field is blank,<br>DCNM uses the user account specified in the Default Credentials<br>area. By default, this field is blank.                                                                                               |
| <b>Status</b>              | Display only. Whether the DCNM server can connect to and configure the<br>device. Valid values are as follows:                                                                                                    |
|                            | Managed—The DCNM server can configure the device.                                                                                                    |
|                            | Unmanaged—The DCNM server cannot configure the device.<br>٠                                                                                                    |
|                            | Unreachable—The DCNM server cannot reach the device.<br>٠                                                                                                    |

*Table 7-1 Device and Credentials Content Pane*

# <span id="page-10-0"></span>**Additional References for Devices and Credentials**

For additional information related to the Devices and Credentials feature, see the following sections:

- **•** [Related Documents, page 7-11](#page-10-2)
- **•** [Standards, page 7-11](#page-10-3)

# <span id="page-10-2"></span>**Related Documents**

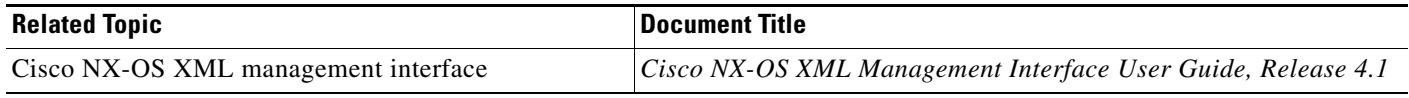

# <span id="page-10-3"></span>**Standards**

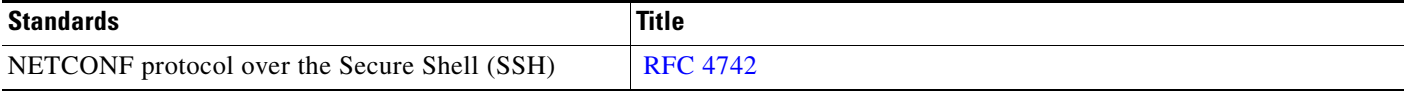

# <span id="page-10-1"></span>**Feature History for Devices and Credentials**

[Table 7-2](#page-10-4) lists the release history for this feature.

#### <span id="page-10-4"></span>*Table 7-2 Feature History for Devices and Credentials*

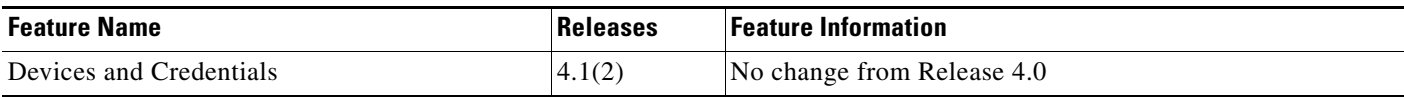